## **How to use wificam for video [Monitoring](http://wiki.entina3d.com/lib/exe/detail.php/wificam_use/pasted/20200907-003927.png?id=x40:howto_use_wificam)**

## **Check the IP address on the Screen of X40**

Check the IP address on the right corner of the printer, shown in the below picture.

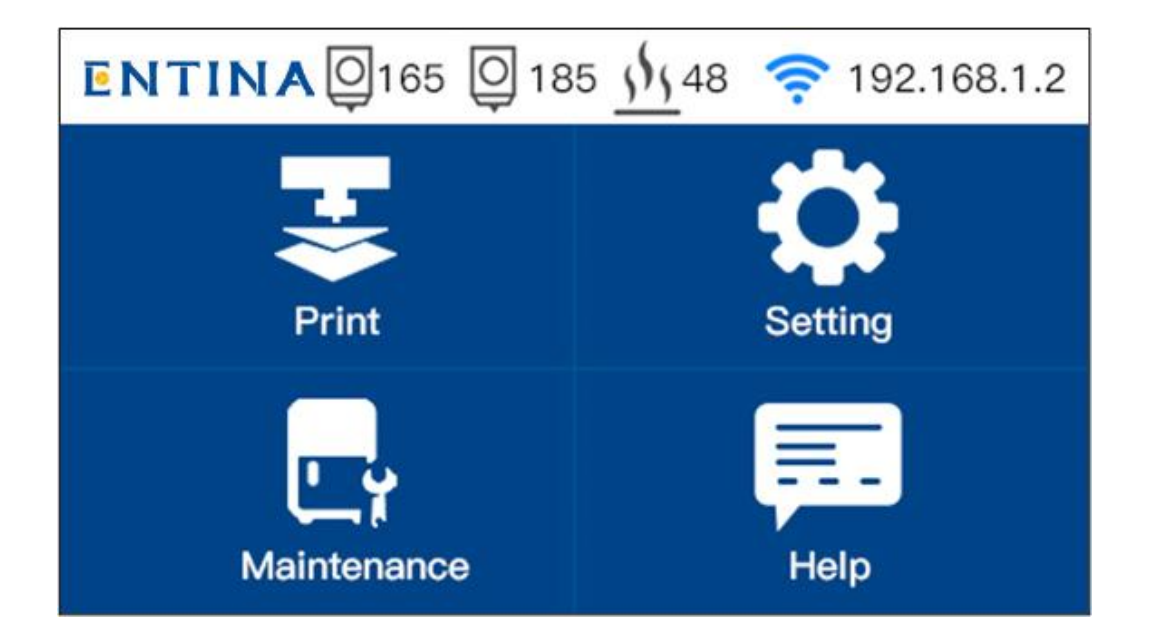

## **Open [Wiibuiler](http://wiki.entina3d.com/lib/exe/detail.php/wificam_use/pasted/20200907-004104.png?id=x40:howto_use_wificam)**

Open Wiibuiler click the **'octoprint icon'** and type into the IP address,and click **'connect'**

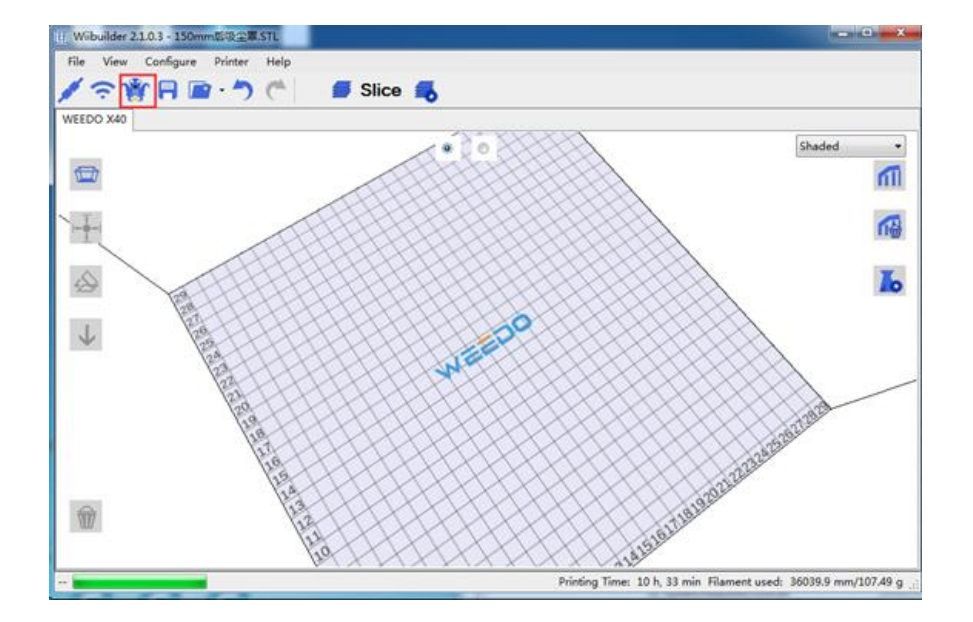

**Please make sure your computer connect into the same internet with the printer.**

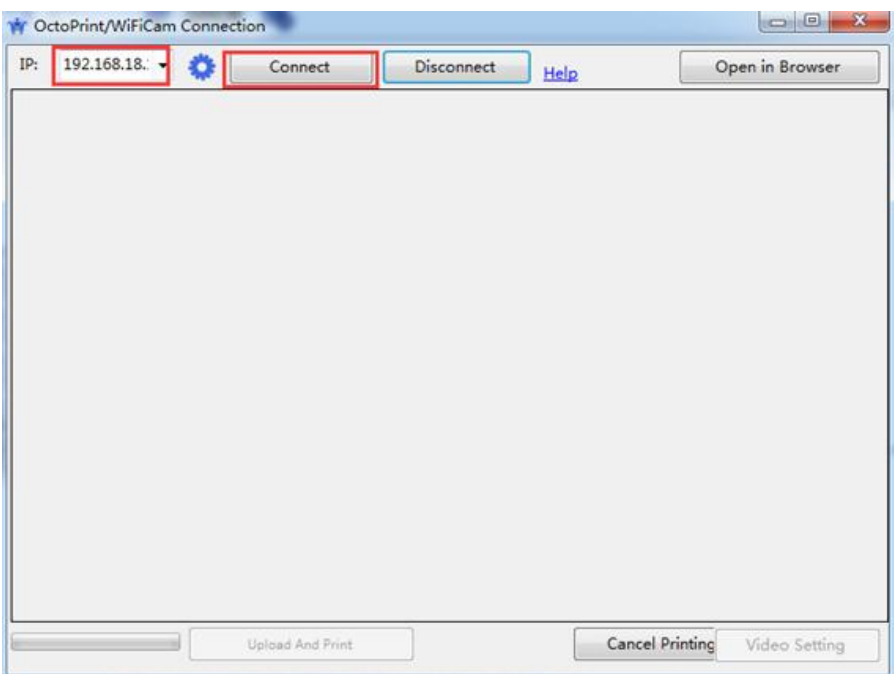

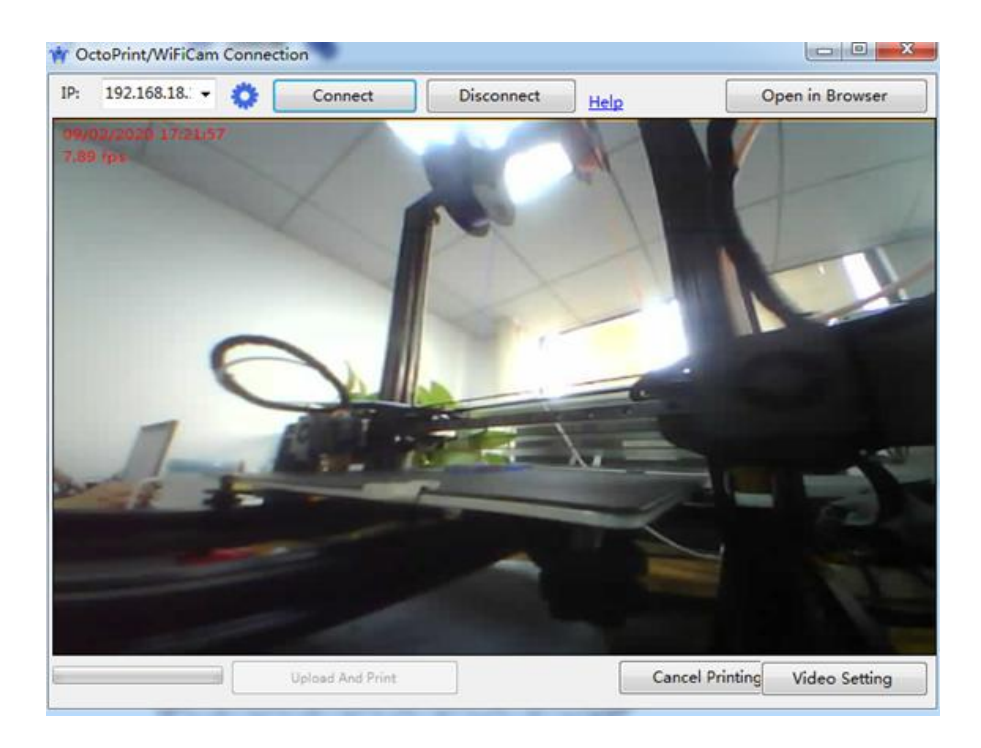

You can slice the stl file to Gcode file and click **'Upload And Print'** then the Gcode file will upload to the printer and start printing after upload [finished.](http://wiki.entina3d.com/lib/exe/detail.php/wificam_use/pasted/20200907-003825.png?id=x40:howto_use_wificam)

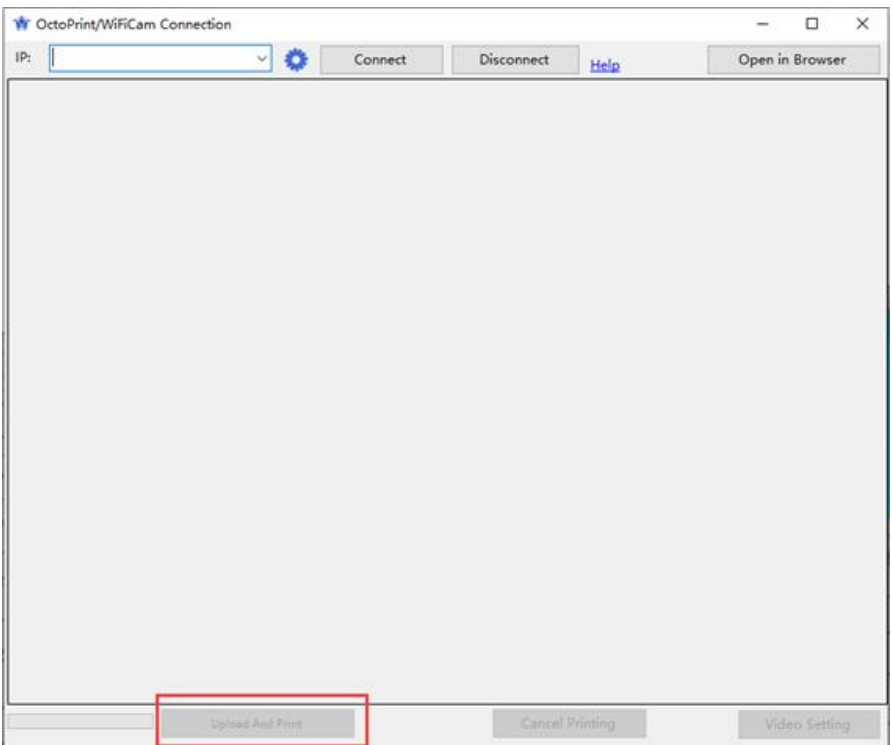